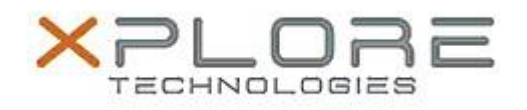

# Xplore Technologies Software Release Note

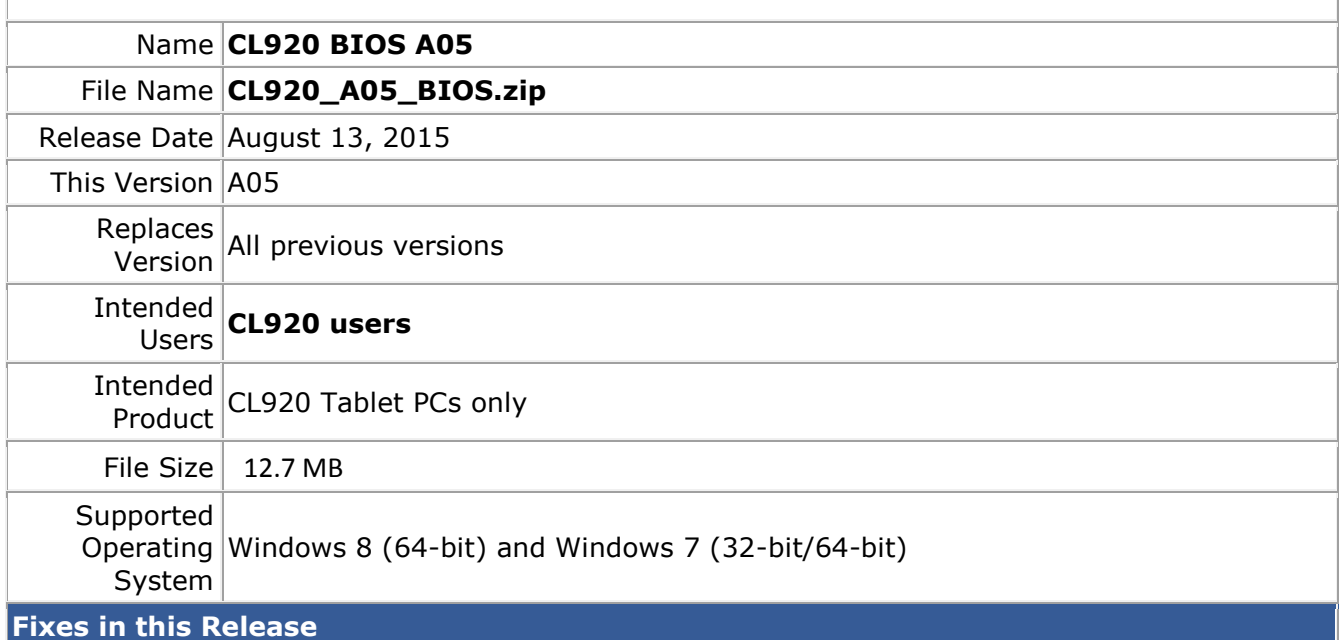

PXE boot issue in legacy BIOS boot mode.

### **What's New in this Release**

- Updated to Computrace 945 Option ROM.
- Power management enhancements.

#### **Installation and Configuration Instructions**

**Note:** Ensure the tablet is using AC power before installing the BIOS update.

#### **To install the CL920 BIOS A05 update, perform the following steps**

- 1. Download the BIOS update to the directory location of your choice.
- 2. Unzip the file to a location on your local drive.
- 3. Double-click the installer (.exe file) and follow the prompts.
- 4. The update process may take some time. Do not manually power off the tablet during the update.
- 5. The tablet will automatically shut down after installing the BIOS.

## **Licensing**

Refer to your applicable end user licensing agreement for usage terms.